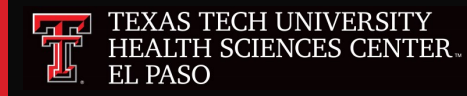

# **Business Affairs**

**Newsletter**

# **Departments:**

- **Accounting Services**
- **Budget Office**
- **Contracts and Grants Accounting**
- **Finance Systems Management**
- **General Services**
- **Payment Services**
- **Purchasing**
- **Student Business Services**

# **In This Issue**

- **FY21 Budget Prep Cycle**
- **Global Fee Document**
- **Cost Transfer Documentation**
- **Terminate Fund System**
- **FY20 Property Inventory Certification**
- **Contracts and Grants Training**
- **Mileage Reimbursement**
- **Encumbrance Reviews**
- **Vendor Payment System**

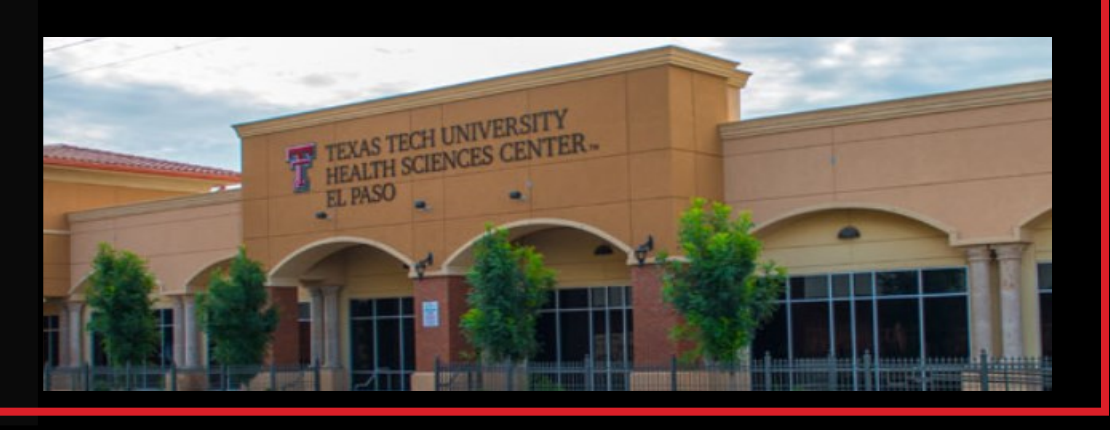

February 2020

# **EMPLOYEE SPOTLIGHT**

**JONATHAN LOPEZ - CHIEF ANALYST FINANCE SYSTEMS MANAGEMENT** 

1. What has been your favorite part of working at TTUHSC El Paso? The friendly working environment and the Annual Inventory **Certification.** 

2. How long have you been here? Started May 2015

3. How has TTUHSC El Paso changed since you've been here? Becoming independent from TTUHSC in Lubbock created new departments and new job opportunities for the El Paso community.

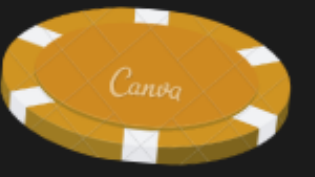

4. What would be your ultimate dream job? Professional soccer player for Barcelona.

5. When you have 30 minutes of freetime, how you do pass the time? I like to read the Wall Street Journal.

**1 February 2020** 6. Where is the best place you've traveled to and why? I had the opportunity to stay with a German/Polish family in Germany and really got to know the culture.

# **Budget Office: Vince Lantican, Director**

FY 2021 Budget Prep will start in a couple of months. The Budget Prep timeline was sent March 6. Below are some helpful tips to start preparing for the Budget Prep cycle.

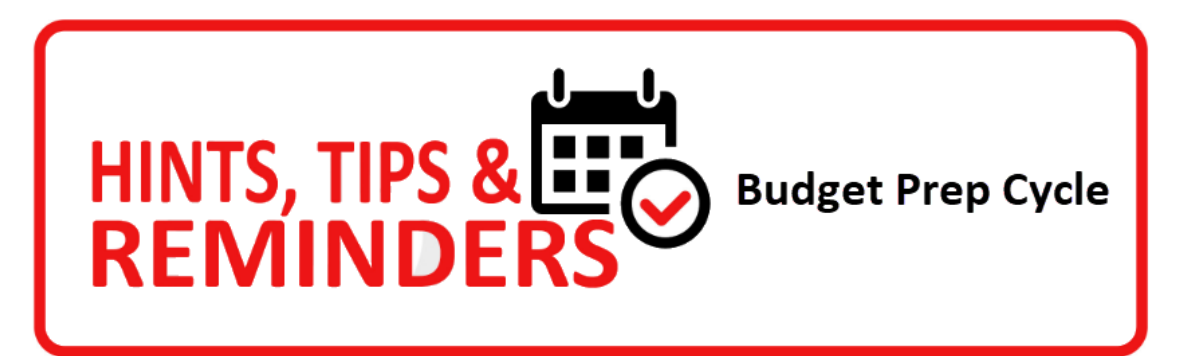

1. Review the Budget Prep Tutorials and guides found on the following link:

<https://elpaso.ttuhsc.edu/fiscal/businessaffairs/budget/training.aspx>

- 2. Confirm Budget Prep security to ensure your staff has the appropriate access.
- 3. Start working on your supporting templates (same template as last year).
	- Forecast revenue projections (applicable for clinical departments).
	- Assess your staffing needs and start making a list of proposed new positions, reclassifications and salary reviews.

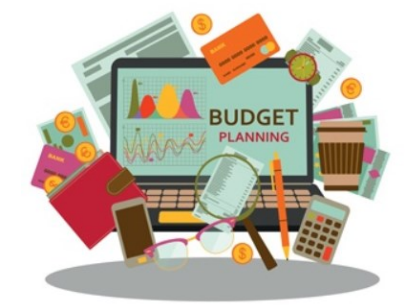

- Review current year operating expenses and estimate expenditures for next fiscal year.
- 4. Review your position rosters and request to close vacant positions no longer needed.
- 5. Complete 2019 Annual Performance Evaluations on time to minimize any merit-eligibility issues if merits are approved.

All budget-related questions should be directed to [budgetelp@ttuhc.edu.](mailto:Budget%20Office%20(El%20Paso)%20%3cBudgetElp@ttuhsc.edu%3e)

# **\$ TUITION/FEES**

# **Student Business Services: Cindy Flores, Director**

On Dec. 13, 2019, the Board of Regents approved the Global Fee Document for fiscal years 2021 and 2022. Academic and support departments that earn student fee revenue should base their 2021 budget on these new rates, where applicable.

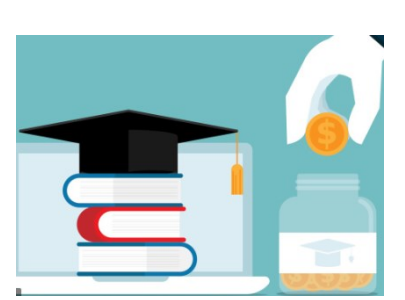

The Office of Student Business Services is now providing Cash Receipt System training on a monthly basis, the last Thursday of the month. This training is geared toward new employees who will be responsible for creating cash receipts in the Cash Receipt System and existing employees who would like a refresher. To register for the next training session, visit the [Workforce Education and Development](https://elpaso.ttuhsc.edu/hr/workforce-employment-and-development.aspx) website, under Resources & Technology or call Noelle DeMark at 215-5680.

All Student Business Services-related questions should be directed to: [sbselp@ttuhsc.edu.](mailto:sbselp@ttuhsc.edu)

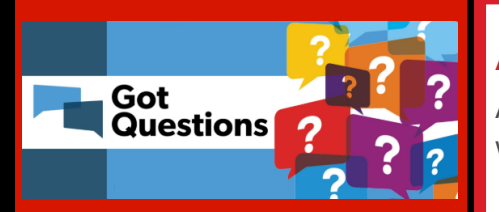

**Unsure about which account code to use?** 

**Please visit the [Account Code](https://busaff.elpaso.ttuhsc.edu/CodeDictionary/Dictionary)  [Dictionary](https://busaff.elpaso.ttuhsc.edu/CodeDictionary/Dictionary) for guidance, or email us your inquiry including the following:**

- **Quote and requisition # (if any).**
- **Brief description of the item and intended use.**

**We will gladly assist you.**

**If you have questions please email the accounting inbox at [accountingelp@ttuhsc.edu.](mailto:accountingelp@ttuhsc.edu)**

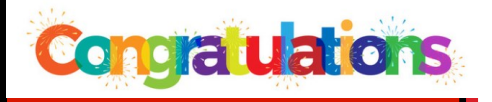

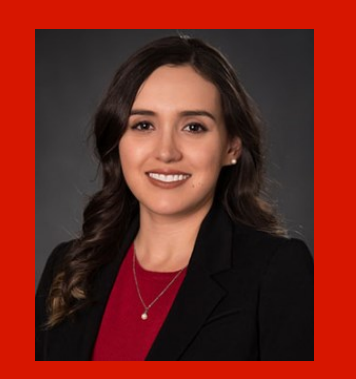

**Accounting Services would like to congratulate Edith Solorzano for her promotion to Chief Analyst.** 

**Way to go, Edith!**

#### **Accounting Services: Sandra Tapia, Director**

Attention Fund Managers! Please ensure supporting documentation is attached when submitting Cost Transfers:

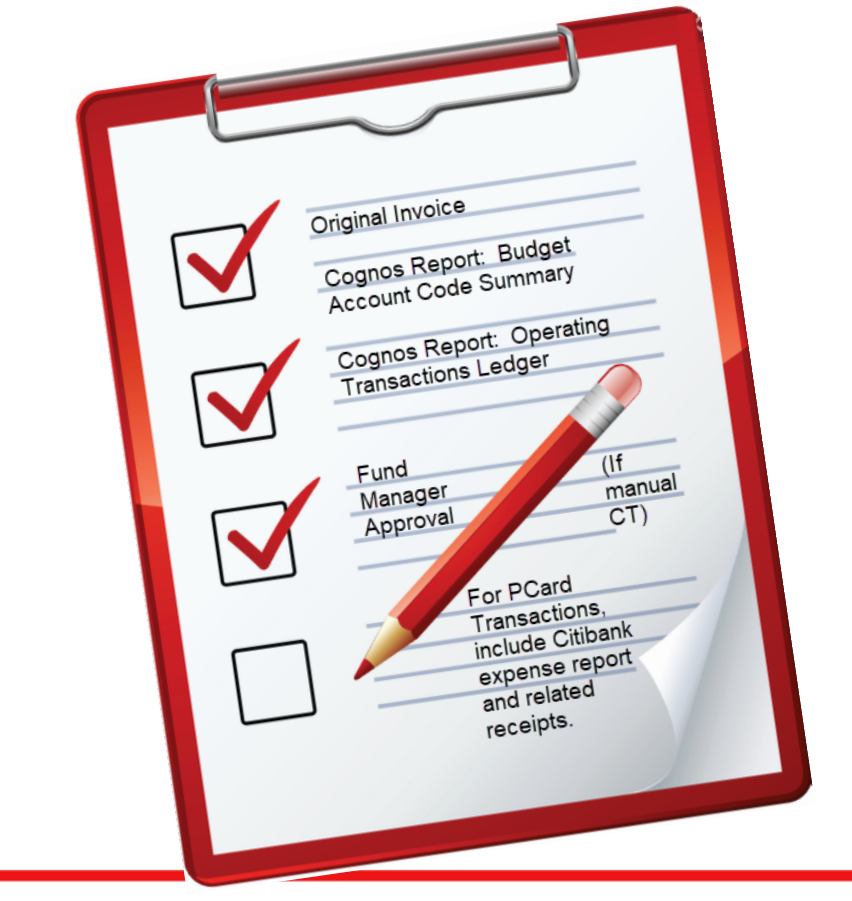

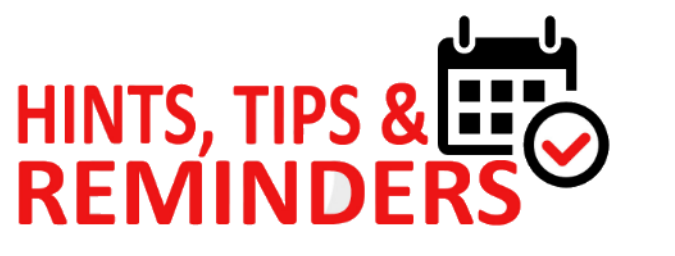

**Accounting Services** 

Per [HSCEP OP 50.14,](https://elpaso.ttuhsc.edu/opp/_documents/50/op5014.pdf) purchase of promotional items and gifts is not allowed on state appropriated funds.

Per [HSCEP OP 50.08,](https://elpaso.ttuhsc.edu/opp/_documents/50/op5008.pdf) receipts must be deposited within three (3) business days with no exceptions and receipts totaling \$100 or more must be deposited by the following business day.

In the event of a Fund Manager change please contact your department head or administrator to change the assigned Fund Manager by submitting a request through the Financial Manager Change Request system in a timely manner to avoid delays in processing transactions requiring Fund Manager Approval.

All Accounting Services-related questions should be directed to: [accountingelp@ttuhsc.edu.](mailto:accountingelp@ttuhsc.edu)

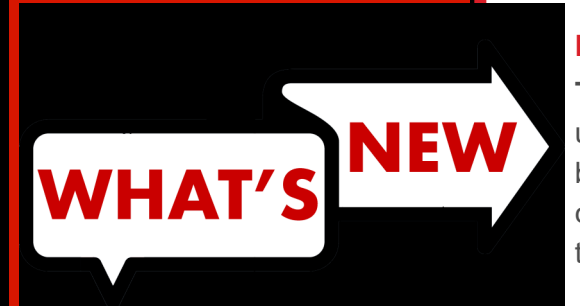

#### **Finance Systems Management: Raquel Diaz-Jaquez, Director**

**Terminate Fund:** The new Terminate Fund system has been released under the Finance Fund Maintenance System. You can access the system by clicking on the "Functions" tab at the top of the page, "Terminate Fund" or click on the link on the left-hand side menu. The system will allow requests to be submitted to terminate funds.

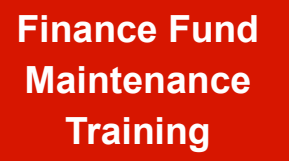

**Please visit our updated [reference material](https://elpaso.ttuhsc.edu/fiscal/businessaffairs/finsysmgt/NewFundReqTraining.aspx) related to the Finance Fund Maintenance system.** 

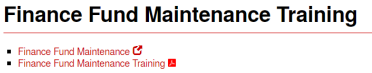

#### **Property Inventory Certification Reminders:**

**Important things to keep in mind during the certification process:**

- **All serial numbers and locations need to be updated in the Property Inventory System.**
- **All equipment must be scanned.**
- **If a piece of equipment is missing or has been reported missing within the past two annual certification cycles, you will still need to submit a missing items report.**
- **Temporary Use forms should be updated for FY20 and uploaded into the Property Inventory System.**

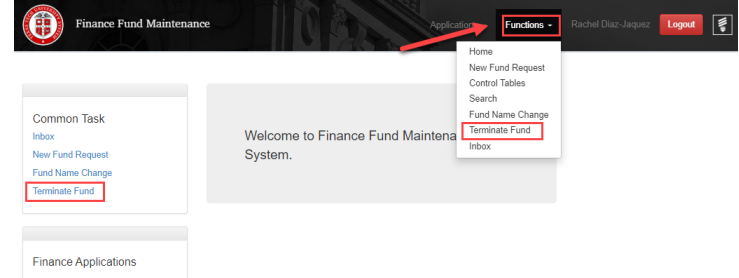

Click [here](https://fund.app.texastech.edu/) to go to the Fund Maintenance System. Links are also available on the HSC Finance El Paso tab, under the Accounting Services section.

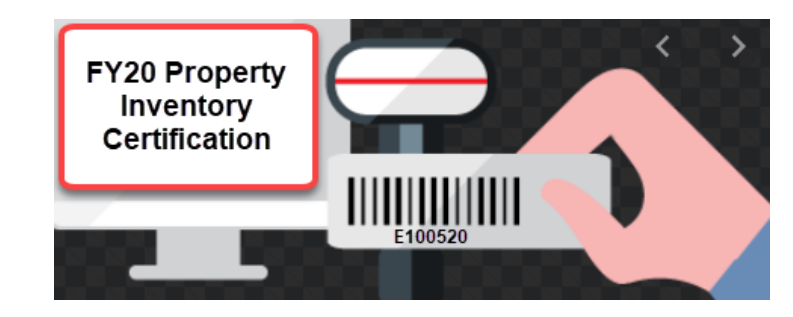

It's time again for annual Inventory Certification!

Departments will need to reserve a scanner by sending an email to:

#### baelp-[asset.accounting@ttuhsc.edu.](mailto:baelp-asset.accounting@ttuhsc.edu)

Make sure to let us know which users need to be set up in the scanner and how long you will need the scanner.

**Note:** You can check out a scanner as many times as needed.

Property Inventory Certification deadline is **April 30**.

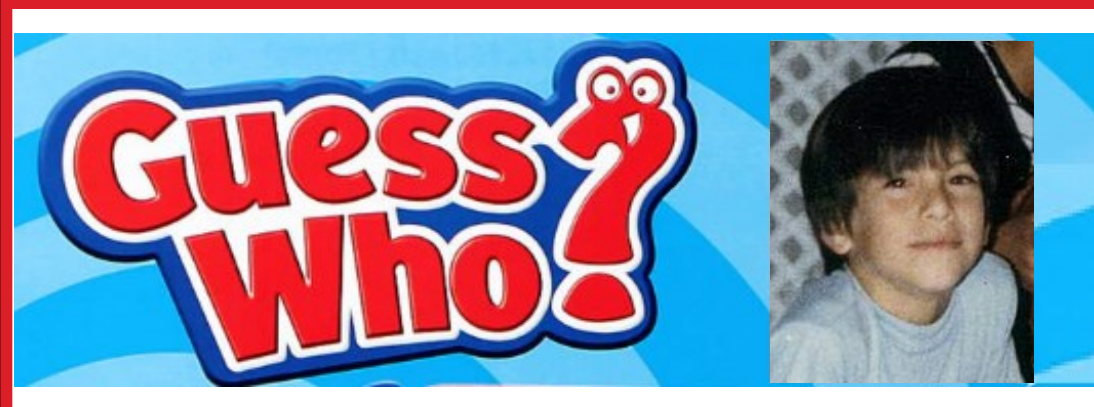

**See answer on page 6.**

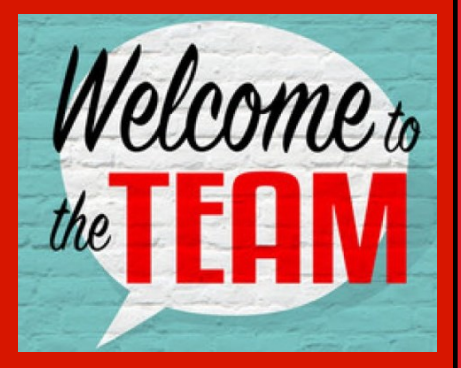

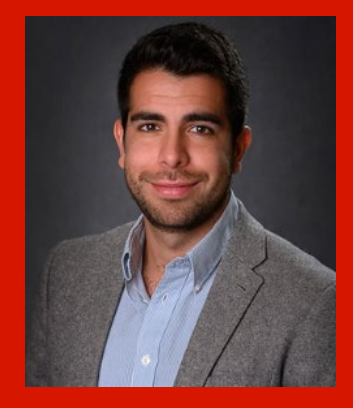

**Contracts and Grants would like to welcome Lead Analyst Hector Quintero. Hector's responsibilities will include grants, gifts, scholarship funds and private contracts.** 

**Welcome, Hector!**

#### **Contracts and Grants Accounting: Gina Lopez, Director**

Contracts and Grants Accounting Office is committed to supporting TTUHSC El Paso faculty and staff in administering contracts and grants related to research, instruction or public service involving funding from an external source, gifts and endowments.

## **Contracts and Grants Training:**

Grant administrators, faculty and staff seeking one-on-one training on the below post-award financial management subjects can email us to schedule an appointment at [grantsaccountingelp@ttuhsc.edu.](mailto:grantsaccountingelp@ttuhsc.edu)

## **Topics:**

Notice of Award arrives…now what?

- Monitoring Basics
- Cost principles (allowable/ unallowable costs)
- Grant billing process
- Sub-recipient monitoring
- Financial Reporting
- Grant closeout process

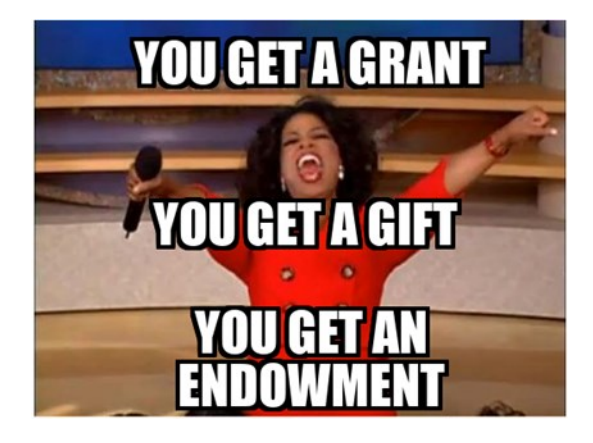

If you have any questions, concerns or comments regarding restricted funds, please contact CGA at: [grantsaccountingelp@ttuhsc.edu.](mailto:grantsaccountingelp@ttuhsc.edu)

**Setting up a vendor?** Below is the link to the form to set up a vendor:

[https://elpaso.ttuhsc.edu/fiscal/businessaffairs/accounting/\\_documents/TTUHSCEP](https://elpaso.ttuhsc.edu/fiscal/businessaffairs/accounting/_documents/TTUHSCEP-Vendor-Form.pdf) -Vendor-[Form.pdf](https://elpaso.ttuhsc.edu/fiscal/businessaffairs/accounting/_documents/TTUHSCEP-Vendor-Form.pdf)

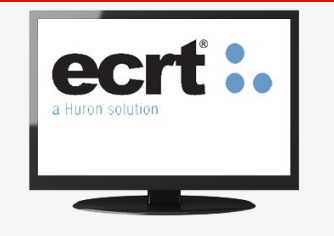

# **Ecrt (Effort Certification and Reporting Technology):**

The effort certification period for Q1 ended Jan. 22. Thank you to everyone who completed their effort certifications. Our Q2 certification period will include Dec.1– Feb. 28 and will open in ecrt for certification beginning April 1.

Any questions or concerns can be sent to the ecrt functional mailbox at: [ecrtelp@ttuhsc.edu.](mailto:ecrtelp@ttuhsc.edu)

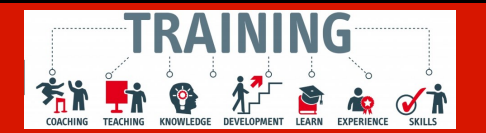

#### **TechBuy Training**

**The Purchasing and Accounts Payable team is hosting a monthly training for all employees. If you have a new employee or need a refresher training, sign up. The training takes place the second Tuesday of every month. To register, visit the Workforce Education and Development page under the Category:** 

**[Workforce Education and](https://elpaso.ttuhsc.edu/hr/workforce-employment-and-development.aspx)  [Development](https://elpaso.ttuhsc.edu/hr/workforce-employment-and-development.aspx)**

#### **In an effort to consolidate reporting, the following account codes have been inactivated:**

- **730050-Consumables Offices Supplies, use 730000-Consumables**
- **730002-Consumables Medical Supplies, use 731200-Medical Supplies**

#### **If you guessed Ricardo Porras, you are correct!**

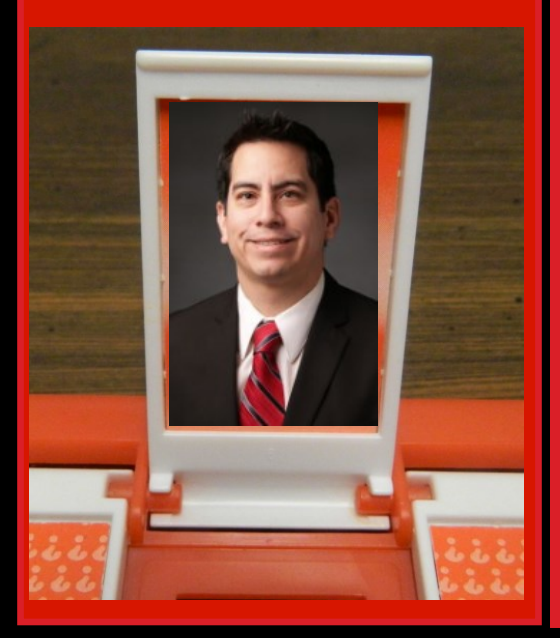

# **Purchasing: Annette Hinojos, Director**

#### **TechBuy Menu Update**

The "Documents" menu item on the left navigation menu bar of the TechBuy Homepage has been renamed to "Orders". Actions under Orders includes **Search** and **Approvals** and each have their own sub-menu.

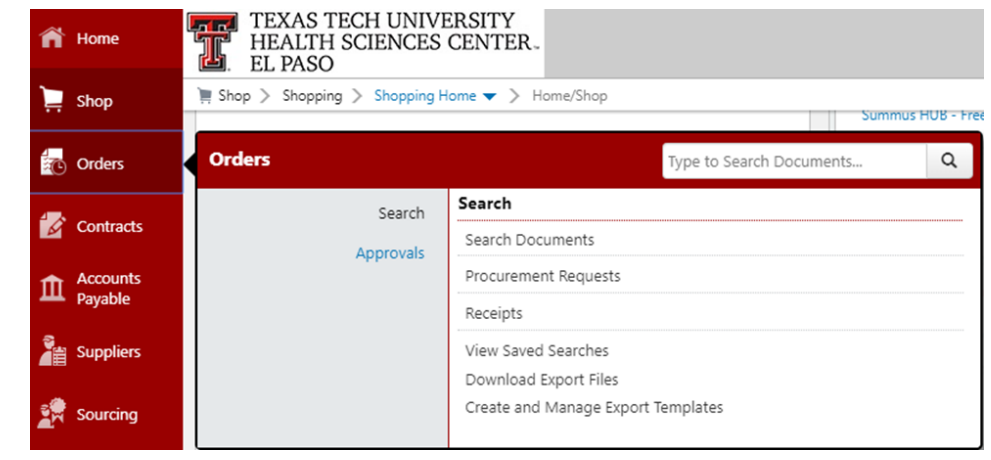

#### **Encumbrances**

Don't wait to review your encumbrances until year end. Generate your Cognos Encumbrance reports. Follow the path in Cognos: TEAM Content, HSC El Paso Finance, Encumbrances, Invoices and Checks.

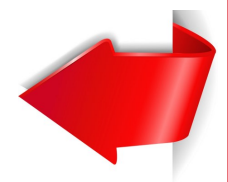

Review all open encumbrances and identify the following:

- 1. For open encumbrances with no payment activity, please confirm the following:
	- a) Have all goods/services been received?
		- -If yes, please complete a receipt in TechBuy.
	- b) Have all invoices been received?

 -If no, please contact the vendor to ensure all invoices are being sent to Accounts Payable El Paso at: [accountspayableelp@ttuhsc.edu.](mailto:accountspayableelp@ttuhsc.edu)

- 2. For encumbrances that have been paid in full and have a zero balance, please submit a PO/Encumbrance Change Request to close PO.
- 3. If you have an encumbrance balance and all items have been fully received, invoiced, and paid for, please submit a PO/Encumbrances Change Request to release the remaining funds.
- 4. If you have an encumbrance balance and no future deliveries/services are expected, submit a PO/Encumbrance Change request to close PO.

The PO/Encumbrance Change Request system can be found can be accessed through the "**HSC Finance El Paso"** tab located on the Web Raider website, Procurement Services section.

# **Payment Services: Lupe Alvara, Director**

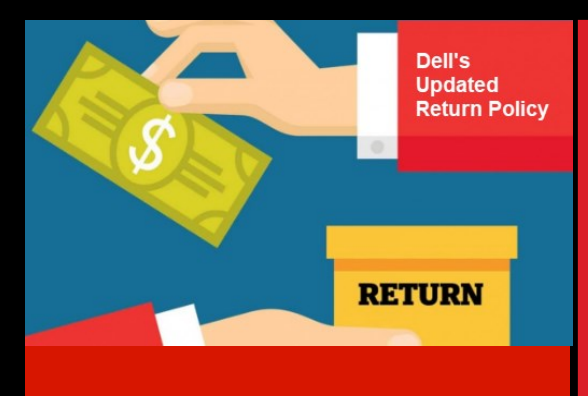

# **Dell's updated return policy:**

- **Unless you have a separate agreement with Dell, or except as provided below, all hardware, accessories, peripherals, parts may be returned within 30 days from the date on the packing slip or invoice for a credit or a refund of the purchase price paid, less shipping and handling, and any applicable restocking fees (as further described below).**
- **Any product returned to Dell without prior authorization from Dell will be considered an unauthorized return, and you will not receive credit for the product and Dell will not ship the product back to you.**
- **Unless the product is defective or the return is a direct result of a Dell error, Dell may charge a restocking fee of up to 15% of the purchase price paid, plus any applicable sales tax.**

**Please review complete list of non-returnable products that cannot be returned at any time: [https://www.dell.com/learn/us/](https://www.dell.com/learn/us/en/uscorp1/terms-conditions/art-us-return-policy) [en/uscorp1/terms](https://www.dell.com/learn/us/en/uscorp1/terms-conditions/art-us-return-policy)-conditions/art-**

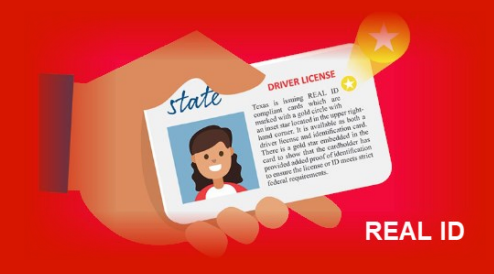

# **Travel Updates** "NEW" - Updated Operating Policies and Procedures

The following Travel Operating Policies and Procedures have been revised. Please take a moment to review them.

- -79.01 Texas State Travel Management Program
- -79.07 Travel Expenses Incurred by Prospective Employees
- -79.10 Reimbursement for Travel Expenses for Spouses
- -79.11 Use of State Travel Credit Card

#### **Mileage Reimbursement Rate** Effective Jan. 1, 2020

announced that the state mileage reimbursement rate effective Jan. 1. 2020 is 57.5 cents per mile. This is a 0.5 cent decrease from the previous rate of 58.0 cents per mile. Reminder: If mileage reimbursement crosses year (2019 and 2020), list mileage as two separate lines on the voucher so that the correct rate is system.

# **Coronavirus (2019-nCOV)**

Please be aware that at this time, the [U.S. Department of State](https://travel.state.gov/content/travel/en/traveladvisories/traveladvisories/china-travel-advisory.html) has upgraded the travel advisory for China to a Level 4 (do not travel). Prior approval from the President's Office is required for all foreign travel under [HSCEP OP 79.04.](https://elpaso.ttuhsc.edu/opp/_documents/79/op7904.pdf) Until the advisory level is decreased, any pending TTUHSC El Paso-sanctioned travel to China should be reviewed by the

President's Office to determine whether the traveler must cancel the trip.

# **REAL ID:**

Beginning Oct. 1, 2020, all air travelers 18 years of age and older will need a REAL ID-compliant driver's license or another acceptable form of ID to fly within the United States. REAL ID-compliant cards are marked with a star at the top of the card.

For additional information, please visit [https://www.tsa.gov/real](https://www.tsa.gov/real-id)-id.

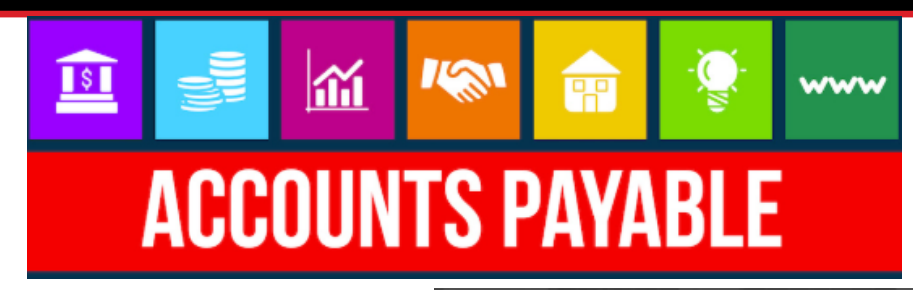

## **Vendor Payment Query Application**

The vendor payment query application tool allows departments to query payments issued to ven Texas Tech University institutions. Its function includes access to view future scheduled payr payment history and outstanding encumbrance specific vendor.

The tool can be accessed through the "HSC F **Paso**" tab located on the Web Raider website Services section. Follow instructions and enter name accordingly.

Displayed for each vendor is Scheduled Paym Payment History and Encumbrance Information

The **Scheduled Payments** section details invoices that have been entered and are scheduled to pay in the future. The checks for these invoices have not yet been issued or mailed. This section may also include any credit memos that have been issued by the vendor to the institution.

The **Payment History** section details payments that have produced a check. This section provides the mailing address for the check, the check number, check date, and cleared date, as well as other critical information related to the payment. Invoices processed on state funding will generate a state warrant. A state warrant

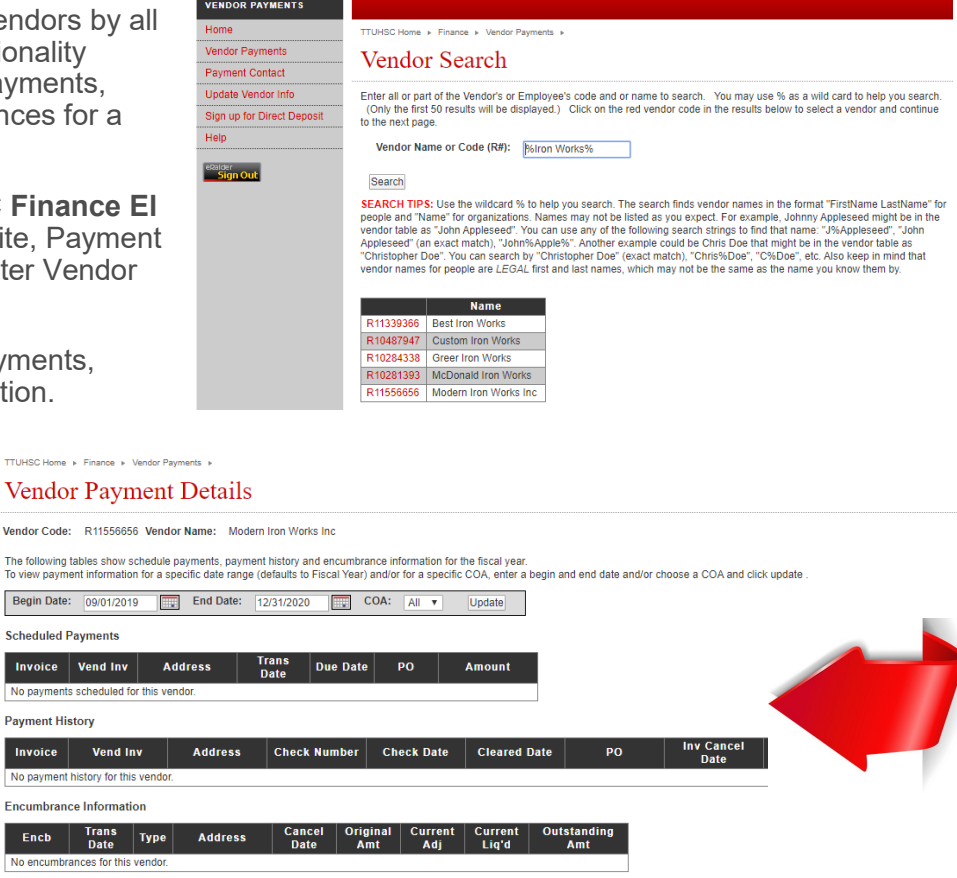

TEXAS TECH UNIVERSITY SYSTEM

Vendor Paymen

is a check issued by the State of Texas on behalf of the institution. These payments will not have a cleared date.

Scl

 $Pa$ 

 $F<sub>n</sub>$ Г

Please contact our office at **accountspayableelp@ttuhsc.edu** if the vendor has not received the state warrant within 15 days of the check date (issue date).

Payments may be issued to vendors via a university check, direct deposit, state warrant, and / or SUA (single user account) payment. Each category has a unique document prefix when the check number is generated. Please see table below:

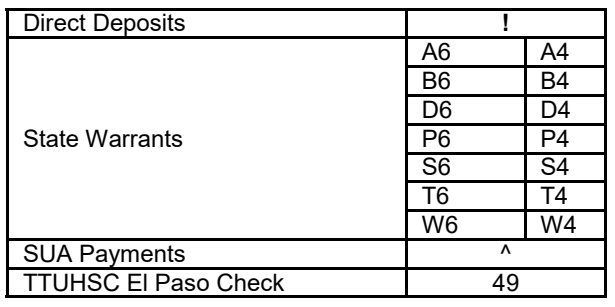

The **Encumbrance Information** section details the open encumbrances for the specific vendor queried. This section provides any adjustments made to the encumbrance, as well as current liquidation amount, and the outstanding encumbrance amount.

**For questions or suggestions regarding our newsletter, please email us at [fsmelp@ttuhsc.edu.](mailto:fsmelp@ttuhsc.edu)**